# AWS Prescriptive Guidance **Modeling data with Amazon DynamoDB**

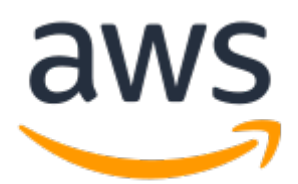

### **AWS Prescriptive Guidance: Modeling data with Amazon DynamoDB**

Copyright © Amazon Web Services, Inc. and/or its affiliates. All rights reserved.

Amazon's trademarks and trade dress may not be used in connection with any product or service that is not Amazon's, in any manner that is likely to cause confusion among customers, or in any manner that disparages or discredits Amazon. All other trademarks not owned by Amazon are the property of their respective owners, who may or may not be affiliated with, connected to, or sponsored by Amazon.

# **Table of Contents**

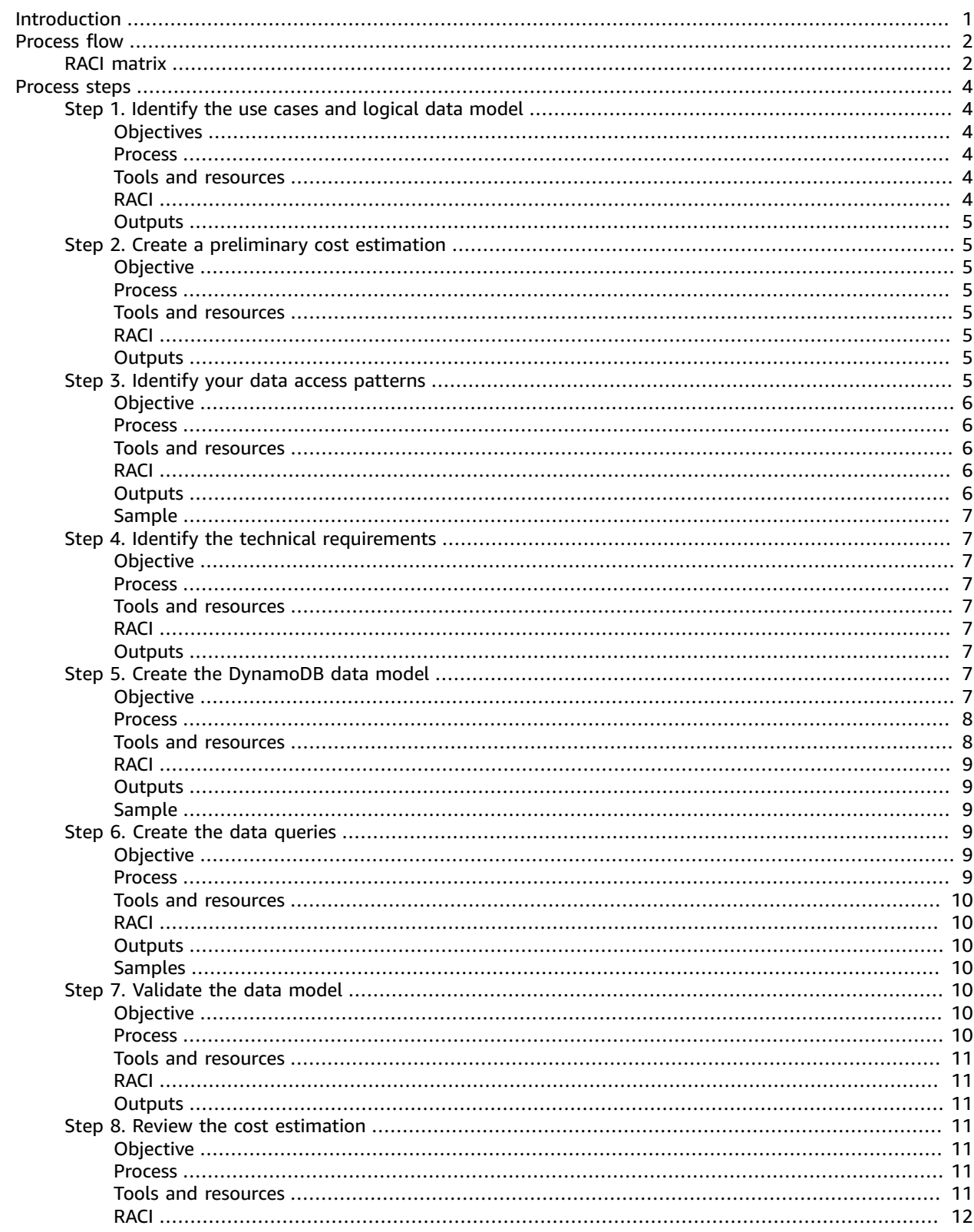

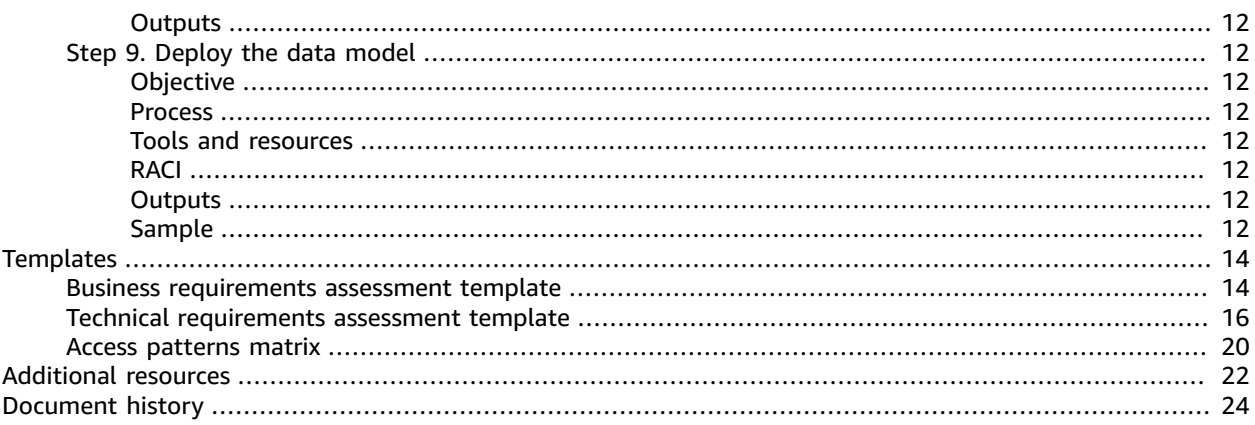

# <span id="page-4-0"></span>Modeling data with Amazon DynamoDB

#### **Process, templates, and best practices**

*Regis Gimenis, Senior Data Architect, AWS Professional Services*

*Camilo Gonzalez, Data Architect, AWS Professional Services*

*October 2020*

NoSQL databases provide flexible schemas for building modern applications. They are widely recognized for their ease of development, functionality, and performance at scale. Amazon DynamoDB provides fast and predictable performance with seamless scalability for NoSQL databases in the Amazon Web Services (AWS) Cloud. As a fully managed database service, DynamoDB lets you offload the administrative burdens of operating and scaling a distributed database, so you don't have to worry about hardware provisioning, setup and configuration, replication, software patching, or cluster scaling.

NoSQL schema design requires a different approach from traditional relational database management system (RDBMS) design. RDBMS data model focuses on the structure of data and its relationships with other data. NoSQL data modeling focuses on access patterns, or how the application is going to consume the data, so it stores the data in a way that supports straightforward query operations. For an RDBMS such as Microsoft SQL Server or IBM Db2, you can create a normalized data model without thinking much about access patterns, and extend it to support your patterns and queries later.

This guide presents a data modeling process for using DynamoDB that provides functional requirements, performance, and effective costs. The guide is for database engineers who are planning to use DynamoDB as the operational database for their applications that are running on AWS. AWS Professional Services has used the recommended process to help enterprise companies with DynamoDB data modeling for different use cases and workloads.

# <span id="page-5-0"></span>Data modeling process flow

We recommend the following process when modeling data using Amazon DynamoDB. The steps are discussed in detail [later in this guide \(p. 4\).](#page-7-0)

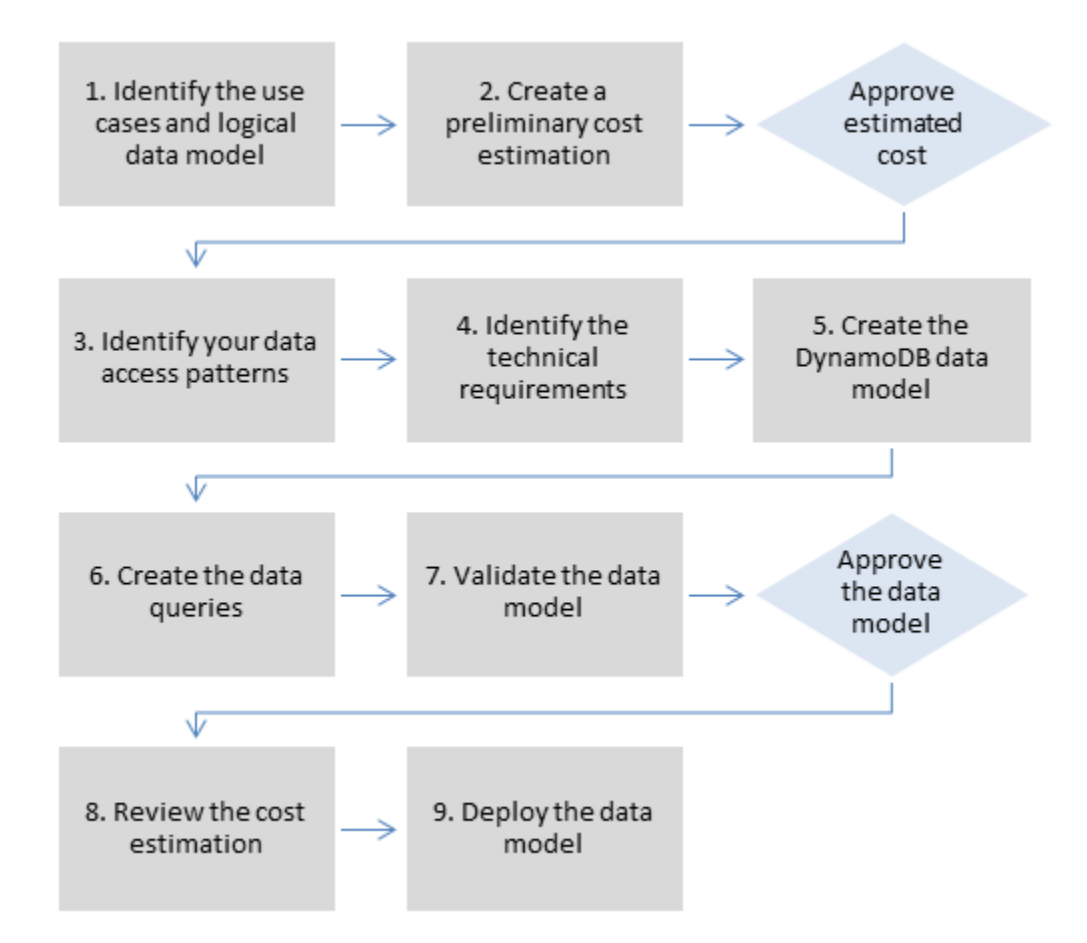

# <span id="page-5-1"></span>RACI matrix

Some organizations use a responsibility assignment matrix (also known as a *RACI matrix*) to describe the various roles involved in one specific project or business process. This guide presents a suggested RACI matrix that could help your organization identify the right people and right responsibilities for the DynamoDB data modeling process. For each step in the process, it lists the stakeholders and their involvement:

- **R** responsible for completing the step
- **A** accountable for approving and signing off on the work
- **C** consulted to provide input for a task
- **I** informed of progress, but not directly involved in the task

Depending on the structure of your organization and project team, the roles in the following RACI matrix can be performed by the same stakeholder. In some situations, stakeholders are both responsible and accountable for specific steps. For example, database engineers can be responsible for both creating and approving the data model, because this is their domain area.

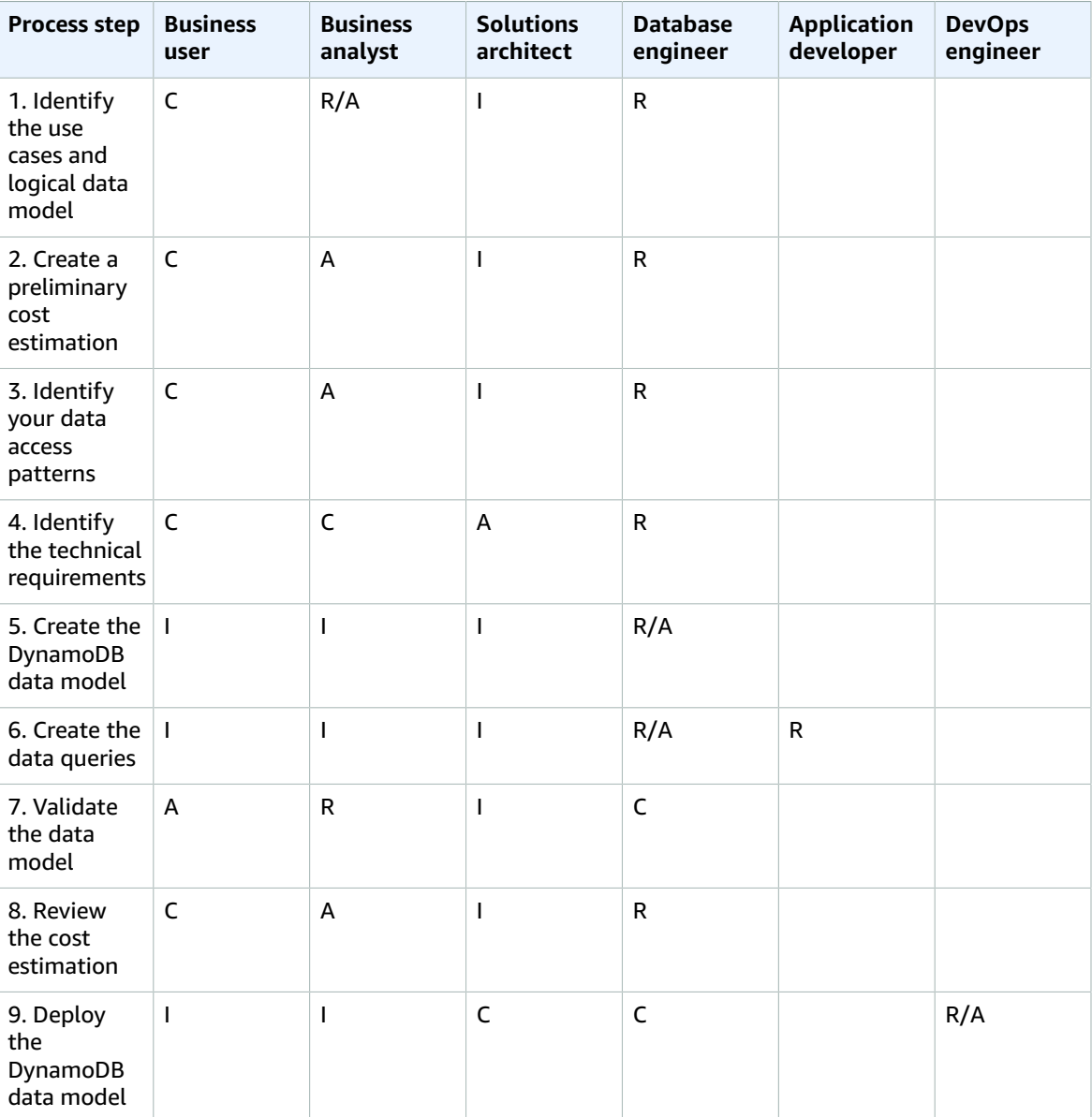

# <span id="page-7-0"></span>Data modeling process steps

This section details each step of the recommended data modeling process for Amazon DynamoDB.

### **Topics**

- Step 1. Identify the use cases and logical data [model \(p. 4\)](#page-7-1)
- Step 2. Create a preliminary cost [estimation \(p. 5\)](#page-8-1)
- Step 3. Identify your data access [patterns \(p. 5\)](#page-8-7)
- Step 4. Identify the technical [requirements \(p. 7\)](#page-10-1)
- Step 5. Create the DynamoDB data [model \(p. 7\)](#page-10-7)
- Step 6. Create the data [queries \(p. 9\)](#page-12-3)
- Step 7. Validate the data [model \(p. 10\)](#page-13-4)
- Step 8. Review the cost [estimation \(p. 11\)](#page-14-3)
- Step 9. Deploy the data [model \(p. 12\)](#page-15-2)

# <span id="page-7-1"></span>Step 1. Identify the use cases and logical data model

## <span id="page-7-2"></span>**Objectives**

- Gather the business needs and use cases that require a NoSQL database.
- Define the logical data model by using an entity-relationship (ER) diagram.

### <span id="page-7-3"></span>Process

- Business analysts interview business users to identify the use cases and the expected outcomes.
- Database engineer creates the conceptual data model.
- Database engineer creates the logical data model.
- Database engineer gathers information about item size, data volume, and expected read and write throughput.

### <span id="page-7-4"></span>Tools and resources

- Business requirements assessment (see [template \(p. 14\)\)](#page-17-1)
- Access patterns matrix (see [template \(p. 20\)](#page-23-0))
- Your preferred tool for creating diagrams

### <span id="page-7-5"></span>RACI

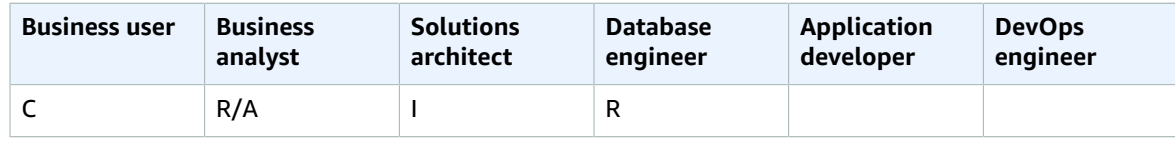

## <span id="page-8-0"></span>**Outputs**

- Documented use cases and business requirements
- Logical data model (ER diagram)

# <span id="page-8-2"></span><span id="page-8-1"></span>Step 2. Create a preliminary cost estimation

# **Objective**

• Develop a preliminary cost estimation for DynamoDB.

### <span id="page-8-3"></span>**Process**

- Database engineer creates the initial cost analysis using available information and the examples presented on the [DynamoDB pricing page](http://aws.amazon.com/dynamodb/pricing/).
	- Create a cost estimate for on-demand capacity (see [example\)](http://aws.amazon.com/dynamodb/pricing/on-demand/).
	- Create a cost estimate for provisioned capacity (see [example](http://aws.amazon.com/dynamodb/pricing/provisioned/)).
		- For the provisioned capacity model, get the estimate cost from the calculator and apply discount for reserved capacity.
	- Compare the estimated costs of the two capacity models.
- Business analyst reviews and approves or rejects the preliminary cost estimate.

# <span id="page-8-4"></span>Tools and resources

- AWS Simple Monthly [Calculator](https://calculator.s3.amazonaws.com/index.html)
- AWS Pricing [Calculator](https://calculator.aws/#/)

# <span id="page-8-5"></span>**RACI**

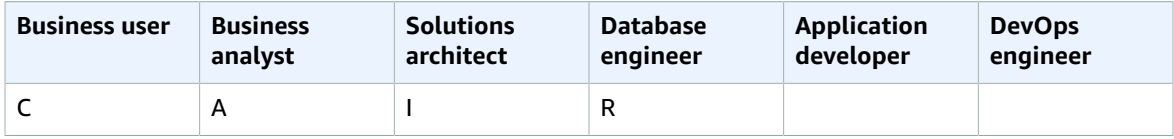

# <span id="page-8-6"></span>**Outputs**

• Preliminary cost estimation

# <span id="page-8-7"></span>Step 3. Identify your data access patterns

Access patterns or query patterns define how the users and the system access the data to satisfy business needs.

# <span id="page-9-0"></span>**Objective**

• Document the data access patterns.

# <span id="page-9-1"></span>Process

- Database engineer and business analyst interview end users to identify how data will be queried using the data access patterns matrix template.
	- For new applications, they review user stories about activities and objectives. They document the use cases and analyze the access patterns that the use cases require.
	- For existing applications, they analyze query logs to find out how people are currently using the system and to identify the key access patterns.
- Database engineer identifies the following properties of the access patterns:
	- Data size: Knowing how much data will be stored and requested at one time helps determine the most effective way to partition the data (see [blog post\)](http://aws.amazon.com/blogs/database/choosing-the-right-dynamodb-partition-key/).
	- Data shape: Instead of reshaping data when a query is processed (as an RDBMS system does), a NoSQL database organizes data so that its shape in the database corresponds with what will be queried. This is a key factor in increasing speed and scalability.
	- Data velocity: DynamoDB scales by increasing the number of physical partitions that are available to process queries, and by efficiently distributing data across those partitions. Knowing the peak query loads in advance might help determine how to partition data to best use I/O capacity.
- Business user prioritizes the access or query patterns.
	- Priority queries usually are the most used or most relevant queries. It is also important to identify queries that require lower response latency.

# <span id="page-9-2"></span>Tools and resources

- Access patterns matrix (see [template \(p. 20\)](#page-23-0))
- Choosing the Right [DynamoDB](http://aws.amazon.com/blogs/database/choosing-the-right-dynamodb-partition-key/) Partition Key (AWS Database blog)
- NoSQL Design for [DynamoDB](https://docs.aws.amazon.com/amazondynamodb/latest/developerguide/bp-general-nosql-design.html) (DynamoDB documentation)

# <span id="page-9-3"></span>**RACI**

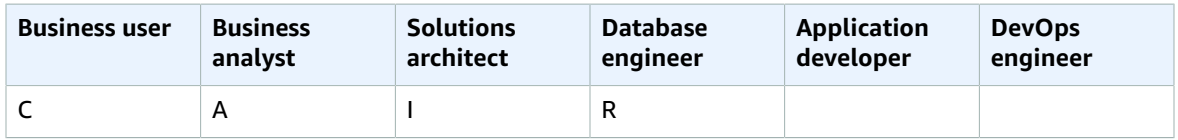

# <span id="page-9-4"></span>**Outputs**

• Data access patterns matrix

# <span id="page-10-0"></span>Sample

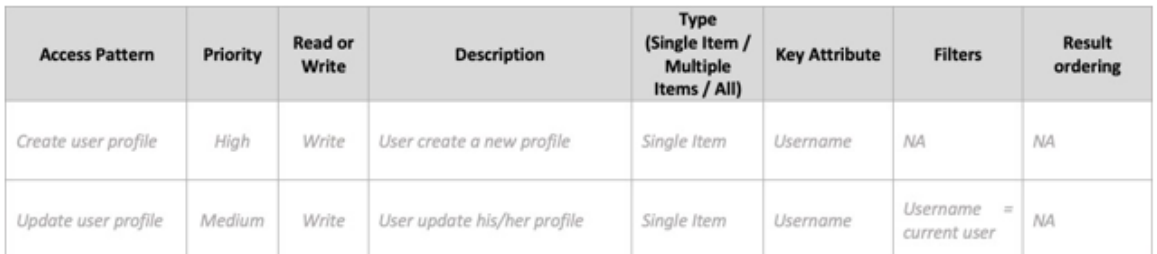

# <span id="page-10-2"></span><span id="page-10-1"></span>Step 4. Identify the technical requirements **Objective**

• Gather the technical requirements for the DynamoDB database.

### <span id="page-10-3"></span>Process

• Business analysts interview the business user and DevOps team to gather the technical requirements by using the assessment questionnaire.

# <span id="page-10-4"></span>Tools and resources

• Technical requirements assessment (see sample [questionnaire \(p. 16\)\)](#page-19-0)

# <span id="page-10-5"></span>**RACI**

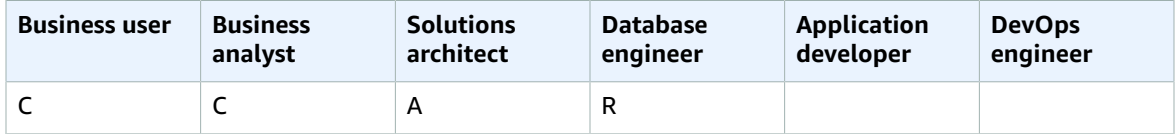

# <span id="page-10-6"></span>**Outputs**

• Technical requirements document

# <span id="page-10-8"></span><span id="page-10-7"></span>Step 5. Create the DynamoDB data model **Objective**

• Create the DynamoDB data model.

### <span id="page-11-0"></span>Process

- Database engineer identifies how many tables will be required for each use case. We recommend maintaining as few tables as possible in a DynamoDB application.
- Based on the most common access patterns, identify the primary key that can be one of two types: a primary key with a simple partition key that identifies data, or a primary key with a partition key and a sort key. A sort key is a secondary key for grouping and organizing data so it can be queried within a partition efficiently. You can use sort keys to define hierarchical relationships in your data that you can query at any level of the hierarchy (see [blog post](http://aws.amazon.com/blogs/database/choosing-the-right-dynamodb-partition-key/)).
	- Partition key design
		- Define the partition key and evaluate its distribution.
		- Identify the need for write [sharding](https://docs.aws.amazon.com/amazondynamodb/latest/developerguide/bp-partition-key-sharding.html) to distribute workloads evenly.
	- Sort key design
		- Identify the sort key.
		- Identify the need for a composite sort key.
		- Identify the need for version control.
- Based on the access patterns, identify the secondary indexes to satisfy the query requirements.
	- Identify the need for local [secondary](https://docs.aws.amazon.com/amazondynamodb/latest/developerguide/LSI.html) indexes (LSIs). These are indexes that have the same partition key as the base table, but a different sort key.
		- For tables with local secondary indexes, there is a 10 GB size limit per partition key value. A table with local secondary indexes can store any number of items, as long as the total size for any one partition key value does not exceed 10 GB.
	- Identify the need for global [secondary](https://docs.aws.amazon.com/amazondynamodb/latest/developerguide/GSI.html) indexes (GSIs). These are indexes that have a partition key and a sort key that can be different from those on the base table (see [blog post\)](http://aws.amazon.com/blogs/database/how-to-design-amazon-dynamodb-global-secondary-indexes/).
	- Define the index projections. Consider projecting fewer attributes to minimize the size of items written to the index. In this step, you should determine whether you want to use the following:
		- Sparse [indexes](https://docs.aws.amazon.com/amazondynamodb/latest/developerguide/bp-indexes-general-sparse-indexes.html)
		- [Materialized](https://docs.aws.amazon.com/amazondynamodb/latest/developerguide/bp-gsi-aggregation.html) aggregation queries
		- GSI [overloading](https://docs.aws.amazon.com/amazondynamodb/latest/developerguide/bp-gsi-overloading.html)
		- GSI [sharding](https://docs.aws.amazon.com/amazondynamodb/latest/developerguide/bp-indexes-gsi-sharding.html)
		- An [eventually](https://docs.aws.amazon.com/amazondynamodb/latest/developerguide/bp-indexes-gsi-replica.html) consistent replica using GSI
- Database engineer determines whether the data will include large items. If so, they design the solution by using [compression](https://docs.aws.amazon.com/amazondynamodb/latest/developerguide/bp-use-s3-too.html) or by storing data in Amazon Simple Storage Service (Amazon S3).
- Database engineer determines whether time series data will be needed. If so, they use the [time series](https://docs.aws.amazon.com/amazondynamodb/latest/developerguide/bp-time-series.html) design [pattern](https://docs.aws.amazon.com/amazondynamodb/latest/developerguide/bp-time-series.html) to model the data.
- Database engineer determines whether the ER model includes many-to-many relationships. If so, they use an [adjacency](https://docs.aws.amazon.com/amazondynamodb/latest/developerguide/bp-adjacency-graphs.html) list design pattern to model the data.

# <span id="page-11-1"></span>Tools and resources

- NoSQL [Workbench](https://docs.aws.amazon.com/amazondynamodb/latest/developerguide/workbench.settingup.html) for Amazon DynamoDB Provides data modeling, data visualization, and query development/testing features to help you design your DynamoDB database
- NoSQL Design for [DynamoDB](https://docs.aws.amazon.com/amazondynamodb/latest/developerguide/bp-general-nosql-design.html) (DynamoDB documentation)
- Choosing the Right [DynamoDB](http://aws.amazon.com/blogs/database/choosing-the-right-dynamodb-partition-key/) Partition Key (AWS Database blog)
- Best Practices for Using Secondary Indexes in [DynamoDB](https://docs.aws.amazon.com/amazondynamodb/latest/developerguide/bp-indexes.html) (DynamoDB documentation)
- How to design Amazon [DynamoDB](http://aws.amazon.com/blogs/database/how-to-design-amazon-dynamodb-global-secondary-indexes/) global secondary indexes (AWS Database blog)

# <span id="page-12-0"></span>RACI

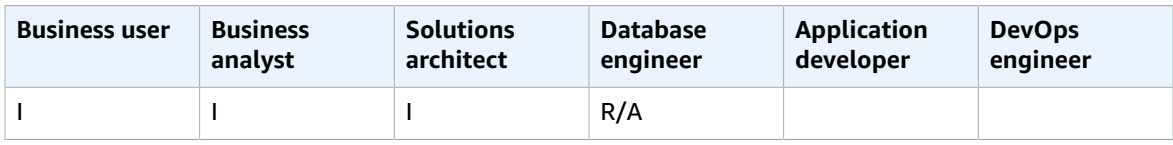

# <span id="page-12-1"></span>**Outputs**

• DynamoDB table schema that satisfies your access patterns and requirements

# <span id="page-12-2"></span>Sample

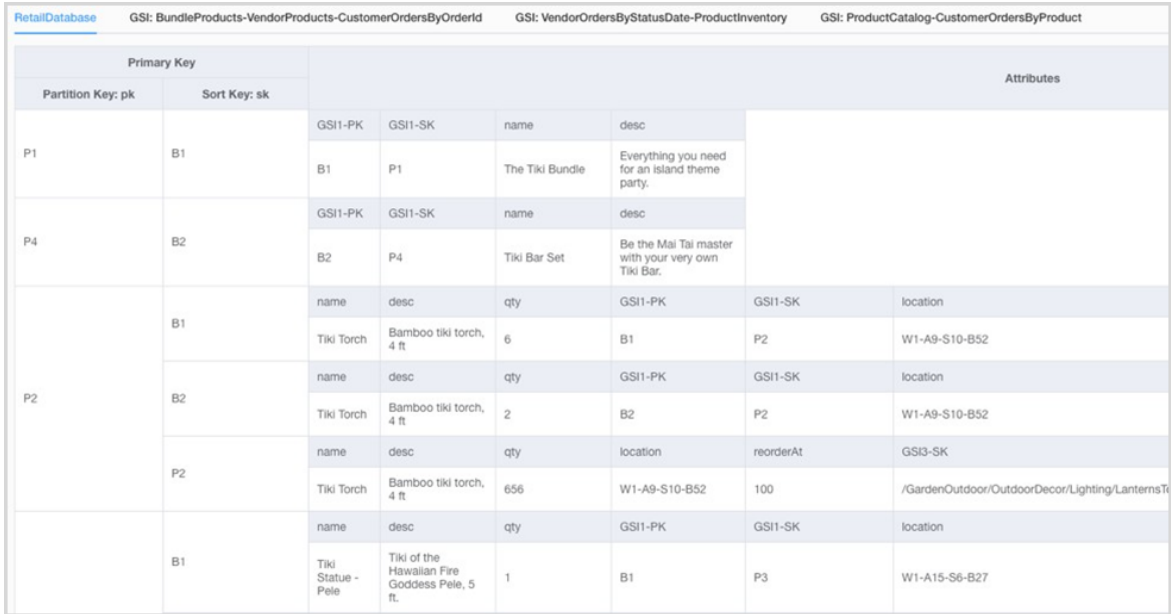

# <span id="page-12-4"></span><span id="page-12-3"></span>Step 6. Create the data queries

# **Objective**

• Create the main queries to validate the data model.

# <span id="page-12-5"></span>**Process**

- Database engineer manually creates a DynamoDB table in the AWS Region or on their computer (DynamoDB Local).
- Database engineer adds sample data to the DynamoDB table.
- Database engineer builds facets using the NoSQL Workbench for Amazon DynamoDB or the AWS SDK for Java or Python to build sample queries (see [blog post](https://medium.com/@synchrophoto/facets-in-nosql-workbench-for-amazon-dynamodb-dadc8267523b)).

Facets are like a view of the DynamoDB table.

• Database engineer and cloud developer build sample queries by using the AWS Command Line Interface (AWS CLI) or AWS SDK for the preferred language.

# <span id="page-13-0"></span>Tools and resources

- An active AWS account, to gain access to the DynamoDB console
- [DynamoDB Local](https://docs.aws.amazon.com/amazondynamodb/latest/developerguide/DynamoDBLocal.html) (optional), if you want to build the database on your computer without accessing the DynamoDB web service
- NoSQL [Workbench](https://docs.aws.amazon.com/amazondynamodb/latest/developerguide/workbench.settingup.html) for Amazon DynamoDB (download and documentation)
- NoSQL [Workbench](http://aws.amazon.com/blogs/aws/nosql-workbench-for-amazon-dynamodb-available-in-preview/) for Amazon DynamoDB (AWS News blog)
- [AWS](https://docs.aws.amazon.com/amazondynamodb/latest/developerguide/GettingStarted.html) SDK in your choice of language

# <span id="page-13-1"></span>**RACI**

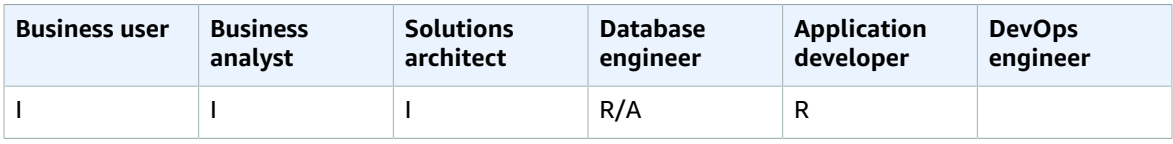

# <span id="page-13-2"></span>**Outputs**

• Code to query the DynamoDB table

# <span id="page-13-3"></span>Samples

- [DynamoDB](https://docs.aws.amazon.com/sdk-for-java/v2/developer-guide/examples-dynamodb.html) examples using the AWS SDK for Java
- Python [samples](https://boto3.amazonaws.com/v1/documentation/api/latest/guide/dynamodb.html)
- [JavaScript](https://docs.aws.amazon.com/sdk-for-javascript/v2/developer-guide/dynamodb-examples.html) samples

# <span id="page-13-5"></span><span id="page-13-4"></span>Step 7. Validate the data model

# **Objective**

• Ensure that the data model will satisfy your requirements.

### <span id="page-13-6"></span>Process

- Database engineer populates the DynamoDB table with sample data.
- Database engineer runs the code to query the DynamoDB table.
- Database engineer collects the query results.
- Database engineer collects the query execution metrics.
- Business user validates that query results satisfy business needs.
- Business analysts validate the technical requirements.

### <span id="page-14-0"></span>Tools and resources

- An active AWS account, to gain access to the DynamoDB console
- [DynamoDB Local](https://docs.aws.amazon.com/amazondynamodb/latest/developerguide/DynamoDBLocal.html) (optional), if you want to build the database on your computer without accessing the DynamoDB web service
- [AWS](https://docs.aws.amazon.com/amazondynamodb/latest/developerguide/GettingStarted.html) SDK in your choice of language

# <span id="page-14-1"></span>**RACI**

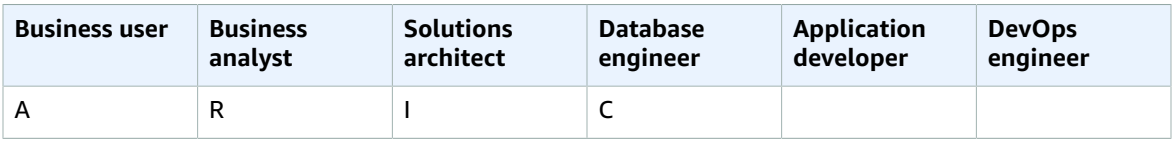

### <span id="page-14-2"></span>**Outputs**

• Approved data model

# <span id="page-14-4"></span><span id="page-14-3"></span>Step 8. Review the cost estimation

# **Objective**

• Define the capacity model and estimate DynamoDB costs to refine the cost estimation from [step](#page-8-1) [2 \(p. 5\)](#page-8-1).

### <span id="page-14-5"></span>Process

- Database engineer identifies the data volume estimate.
- Database engineer identifies the data transfer requirements.
- Database engineer defines the required read and write capacity units.
- Business analyst decides between [on-demand](https://docs.aws.amazon.com/amazondynamodb/latest/developerguide/HowItWorks.ReadWriteCapacityMode.html) and provisioned capacity models.
- Database engineer identifies the need for [DynamoDB auto scaling](https://docs.aws.amazon.com/amazondynamodb/latest/developerguide/AutoScaling.html).
- Database engineer inputs the parameters in the Simple Monthly Calculator tool.

# <span id="page-14-6"></span>Tools and resources

- AWS Simple Monthly [Calculator](https://calculator.s3.amazonaws.com/index.html)
- AWS Pricing [Calculator](https://calculator.aws/#/)

# <span id="page-15-0"></span>**RACI**

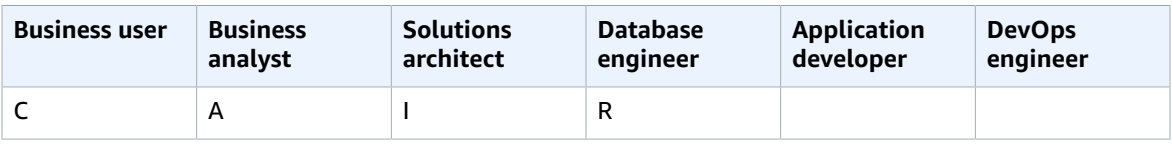

# <span id="page-15-1"></span>**Outputs**

- Capacity model
- Revised cost estimation

# <span id="page-15-3"></span><span id="page-15-2"></span>Step 9. Deploy the data model

# **Objective**

• Deploy the DynamoDB table(s) to the AWS Region.

### <span id="page-15-4"></span>**Process**

• DevOps architect creates an AWS CloudFormation template or other infrastructure as code (IaC) tool for the DynamoDB table(s). AWS CloudFormation provides an automated way to provision and configure your tables and associated resources.

# <span id="page-15-5"></span>Tools and resources

• AWS [CloudFormation](https://docs.aws.amazon.com/AWSCloudFormation/latest/UserGuide/aws-resource-dynamodb-table.html)

# <span id="page-15-6"></span>RACI

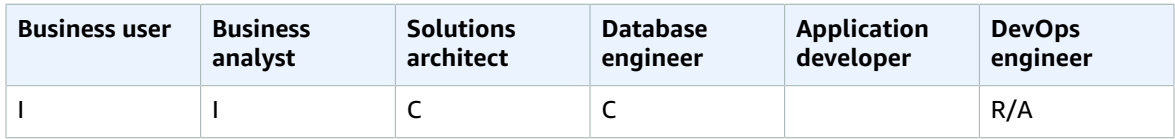

# <span id="page-15-7"></span>**Outputs**

• CloudFormation template

# <span id="page-15-8"></span>Sample

#### AWS Prescriptive Guidance Modeling data with Amazon DynamoDB Sample

mySecondDDBTable: Type: AWS::DynamoDB:: Table DependsOn: "myFirstDDBTable" Properties: AttributeDefinitions: - AttributeName: "ArtistId" AttributeType: "S" - AttributeName: "Concert" AttributeType: "S" - AttributeName: "TicketSales" AttributeType: "S" KeySchema: - AttributeName: "ArtistId" KeyType: "HASH" - AttributeName: "Concert" KeyType: "RANGE" ProvisionedThroughput: ReadCapacityUnits: Ref: "ReadCapacityUnits" WriteCapacityUnits: Ref: "WriteCapacityUnits" GlobalSecondaryIndexes: - IndexName: "myGSI" KeySchema: - AttributeName: "TicketSales" KeyType: "HASH" Projection: ProjectionType: "KEYS\_ONLY" ProvisionedThroughput: ReadCapacityUnits: Ref: "ReadCapacityUnits" WriteCapacityUnits: Ref: "WriteCapacityUnits" Tags: - Key: mykey Value: myvalue

# <span id="page-17-0"></span>**Templates**

The templates provided in this section are based on the [Modeling](http://aws.amazon.com/getting-started/projects/data-modeling-gaming-app-with-dynamodb/) Game Player Data with Amazon [DynamoDB](http://aws.amazon.com/getting-started/projects/data-modeling-gaming-app-with-dynamodb/) on the AWS website.

#### **Note**

The tables in this section use *MM* as an abbreviation for million, and *K* as an abbreviation for thousand.

#### **Topics**

- Business requirements assessment [template \(p. 14\)](#page-17-1)
- Technical requirements assessment [template \(p. 16\)](#page-19-0)
- Access patterns [matrix \(p. 20\)](#page-23-0)

# <span id="page-17-1"></span>Business requirements assessment template

Provide a description for the use case:

#### **Description**

Imagine that you are building an online multiplayer game. In your game, groups of 50 players join a session to play a game, which typically takes around 30 minutes to play. During the game, you have to update a specific player's record to indicate the amount of time the player has been playing, their statistics, or whether they won the game. Users want to see old games they've played, either to view the games' winners or to watch a replay of each game's action.

Provide information about your users:

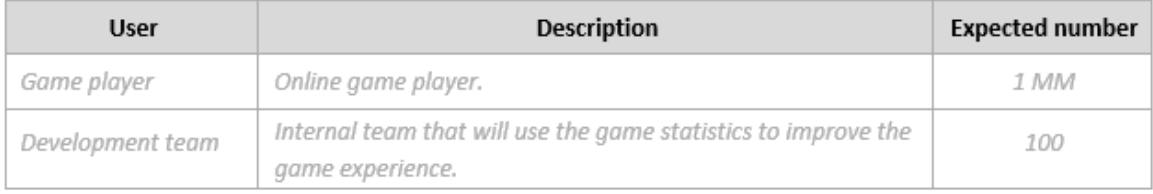

#### Provide information about the sources of data and how data will be ingested:

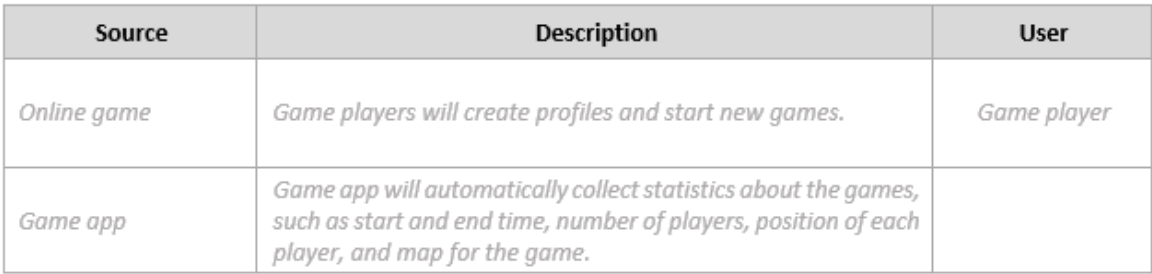

Provide information about how data will be consumed:

#### AWS Prescriptive Guidance Modeling data with Amazon DynamoDB Business requirements assessment template

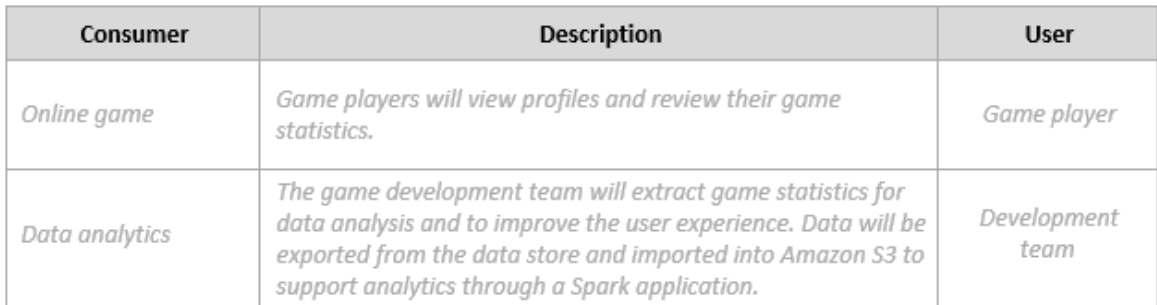

### Provide a list of entities and how they are identified:

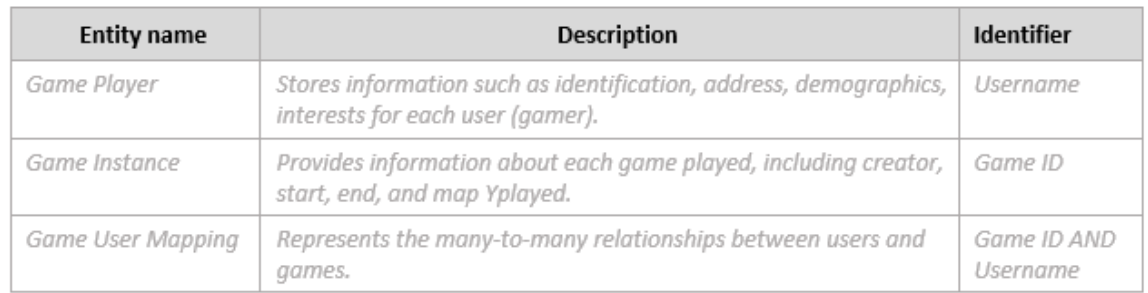

### Create an ER model for the entities:

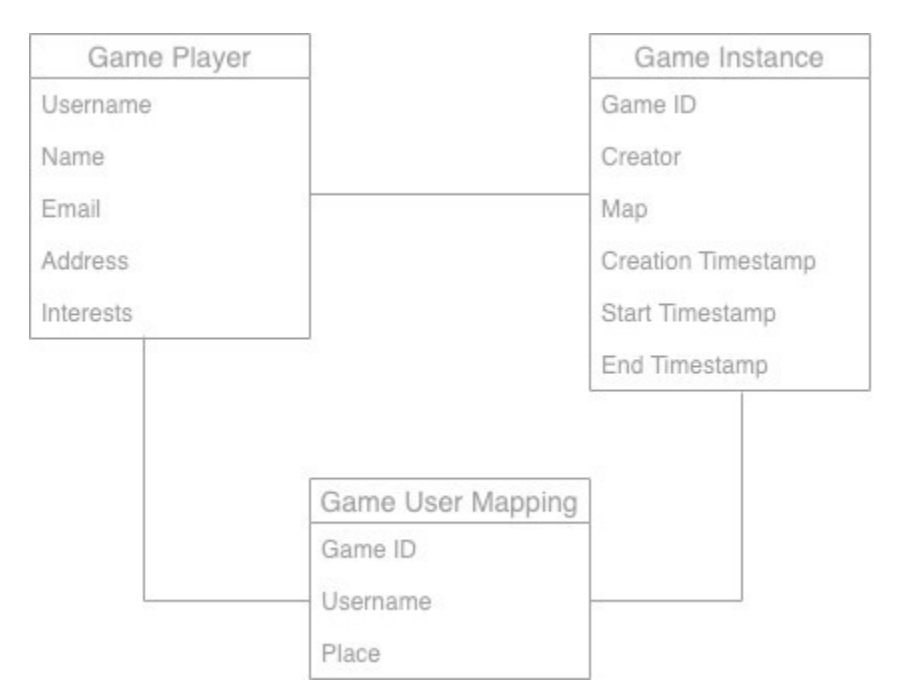

### Provide high-level statistics about the entities:

#### AWS Prescriptive Guidance Modeling data with Amazon DynamoDB Technical requirements assessment template

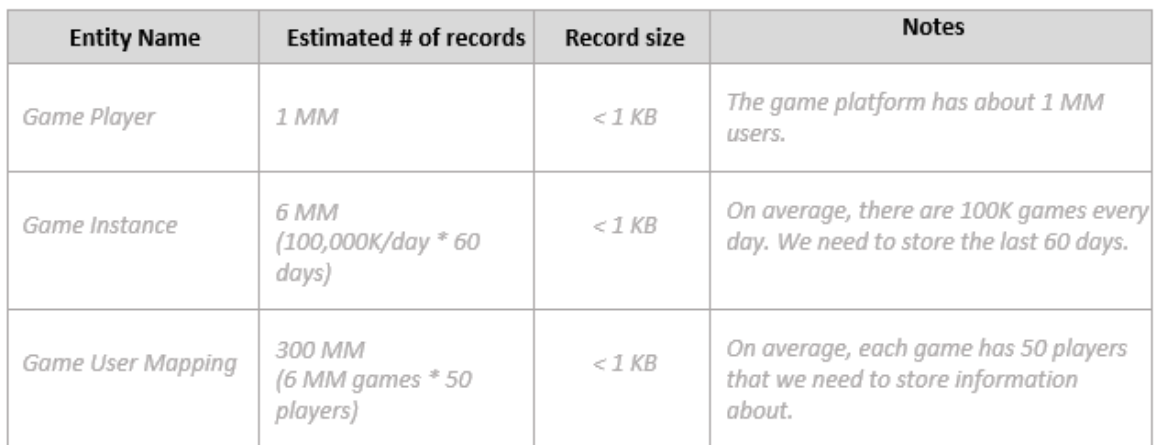

# <span id="page-19-0"></span>Technical requirements assessment template

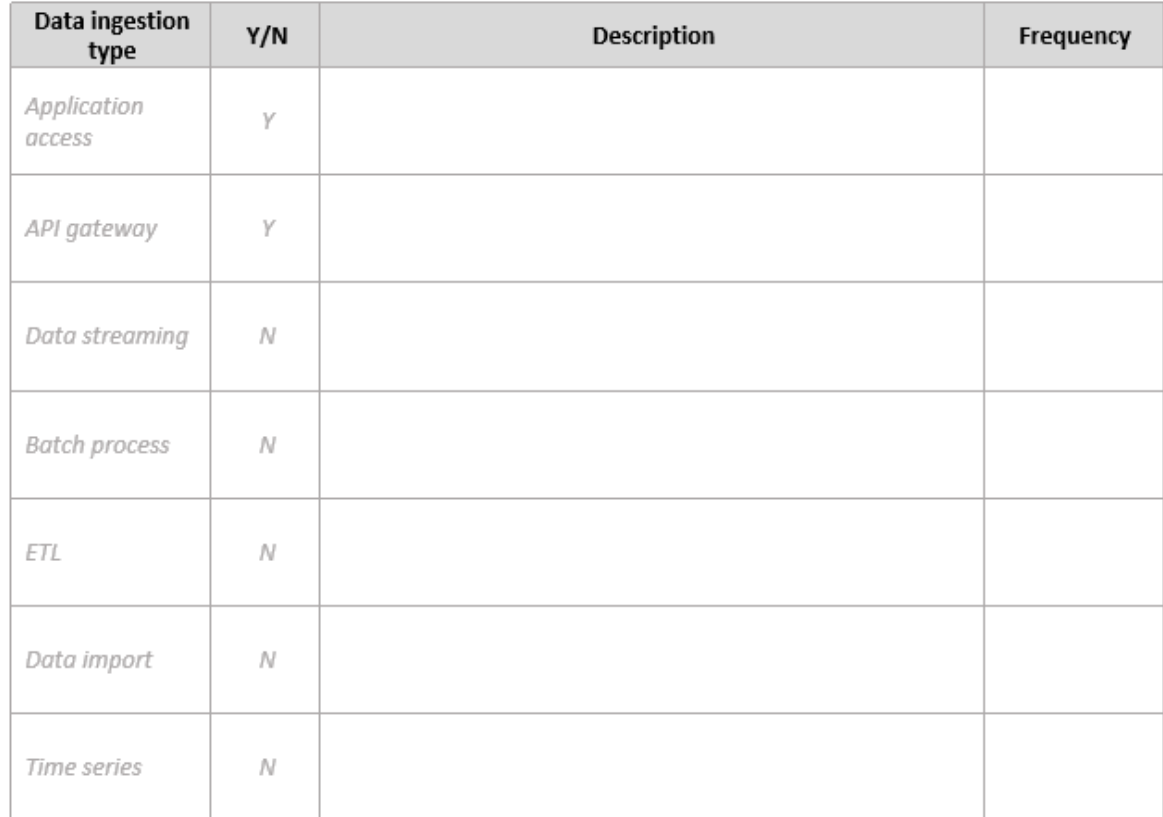

Provide information about data ingestion types:

Provide information about data consumption types:

#### AWS Prescriptive Guidance Modeling data with Amazon DynamoDB Technical requirements assessment template

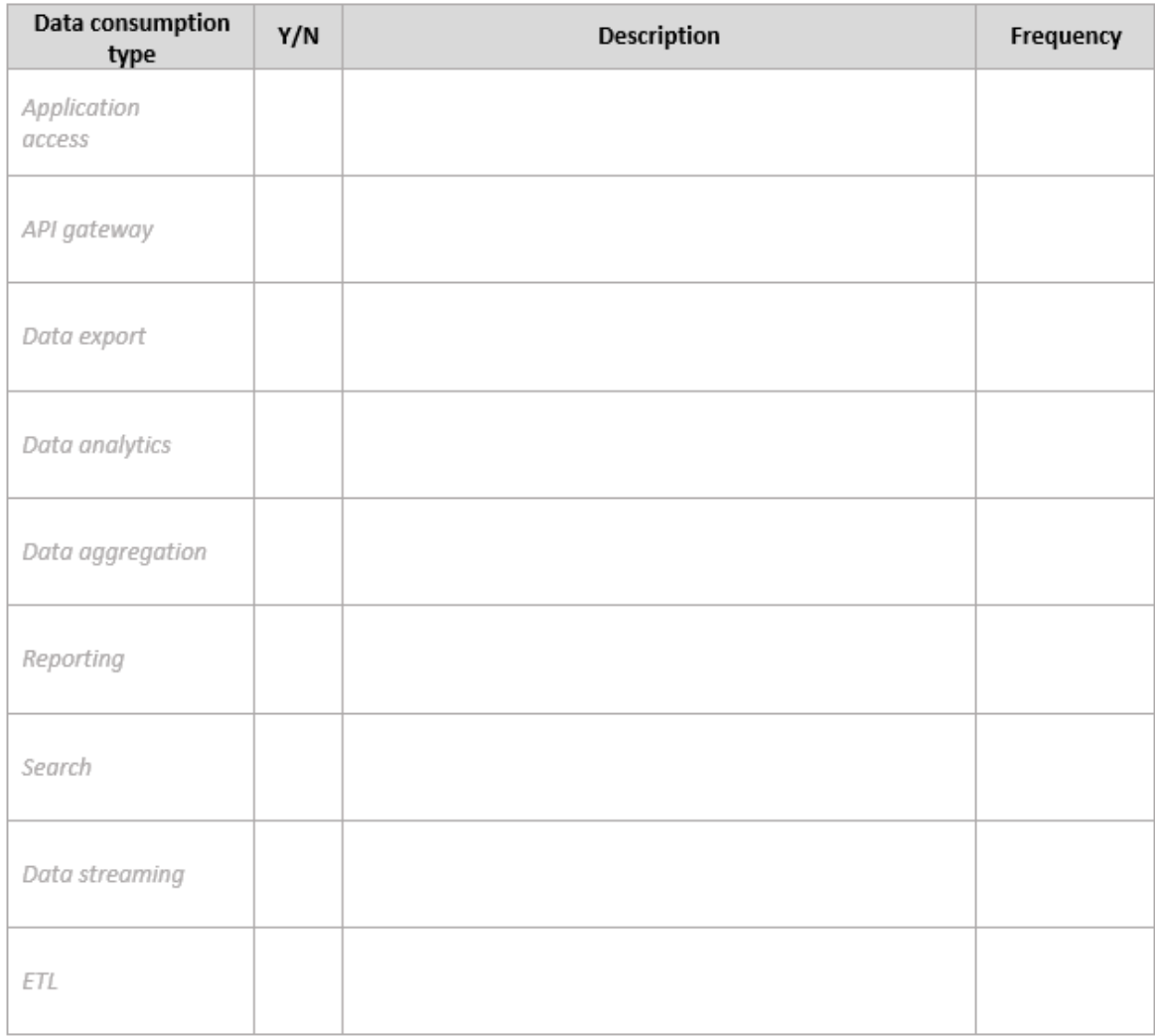

### Provide data volume estimates:

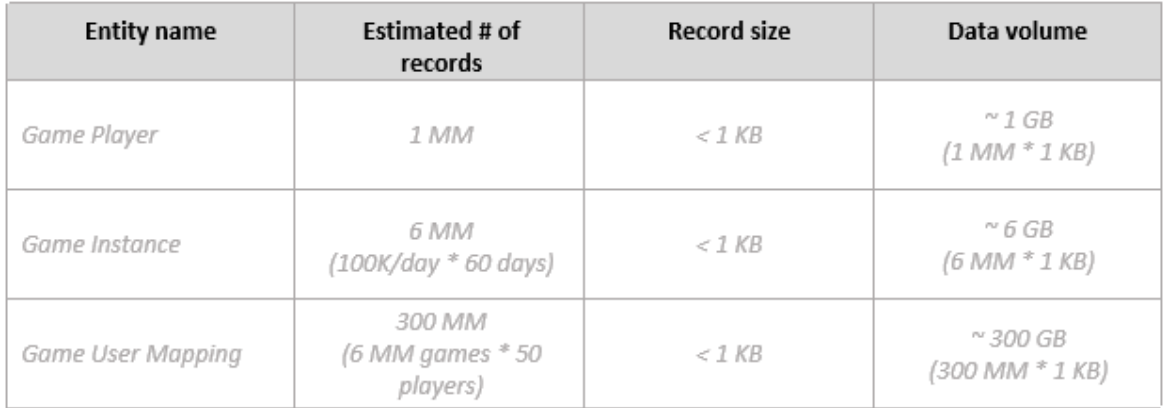

### **Note**

The period for data retention is 60 days. After 60 days, data must be stored in Amazon S3 for analytics, by using [DynamoDB](https://docs.aws.amazon.com/amazondynamodb/latest/developerguide/TTL.html) Time to Live (TTL) to automatically move data out of DynamoDB to Amazon S3.

Answer these questions about time patterns:

- What time frame is the application available to the user (for example, 24/7 or 9 AM to 5 PM on weekdays)?
- Is there a peak in usage during the day? How many hours? What is the percentage of application usage?

Specify write throughput requirements:

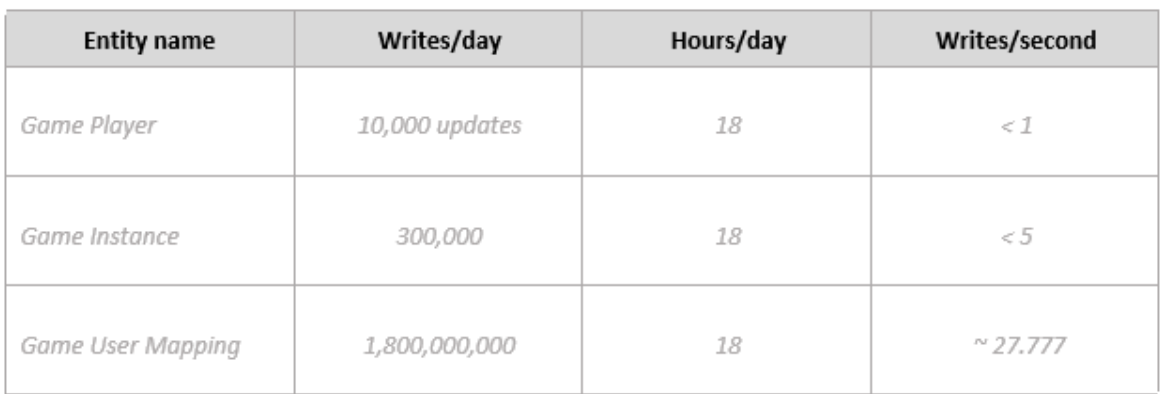

### **Notes**

**Game Player write operations:** 1 percent of users update their profiles every day, so we expect 10,000 updates for 1,000,000 users.

**Game Instance write operations:** 100,000 games/day. For each game we have at least 3 write operations—at creation, start, and end—so the total is 300,000 write operations.

**Game User Mapping write operations:** 100,000 games/day for each game with 50 players. The average game duration is 30 minutes, and the gamer position is updated every 5 seconds. We estimate an average of 360 updates per gamer, so the total is  $100,000 * 50 * 360 =$ 1,800,000,000 write operations.

Specify read throughput requirements:

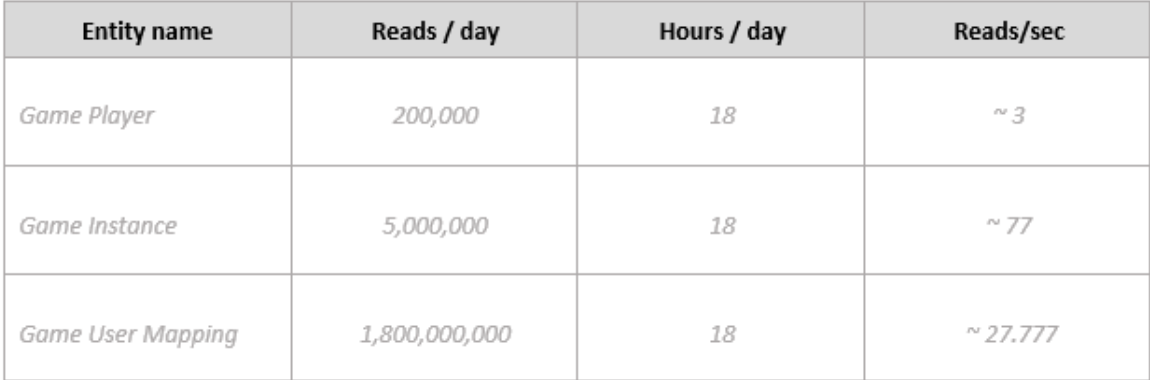

### **Notes**

**Game Player read operations:** 20 percent of users start games, so 1 MM \* 0.2 = 200,000. **Game Instance read operations:** 100,000 games/day. For each game we have at least 1 read operation per player, and 50 players per game, so the total is 5,000,000 read operations. **Game User Mapping read operations:** 100,000 games/day for 50 players. The average game duration is 30 minutes, and the gamer position is updated every 5 seconds. We estimate an average of 360 updates per gamer, and each update requires a read operation, so the total is 100,000 \* 50 \* 360 = 1,800,000,000 read operations.

### Specify data access latency requirements:

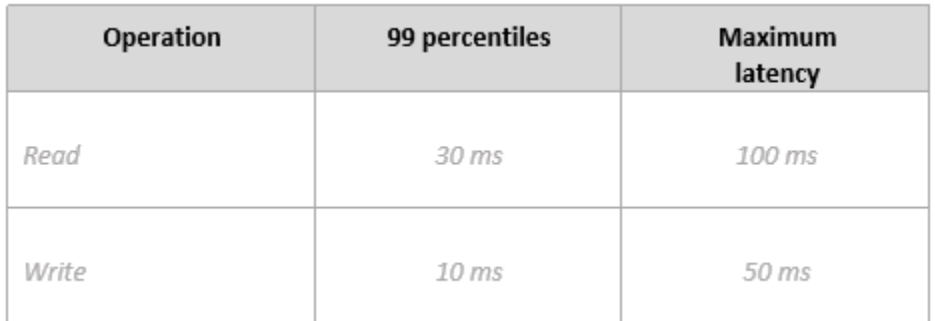

### Specify data availability requirements:

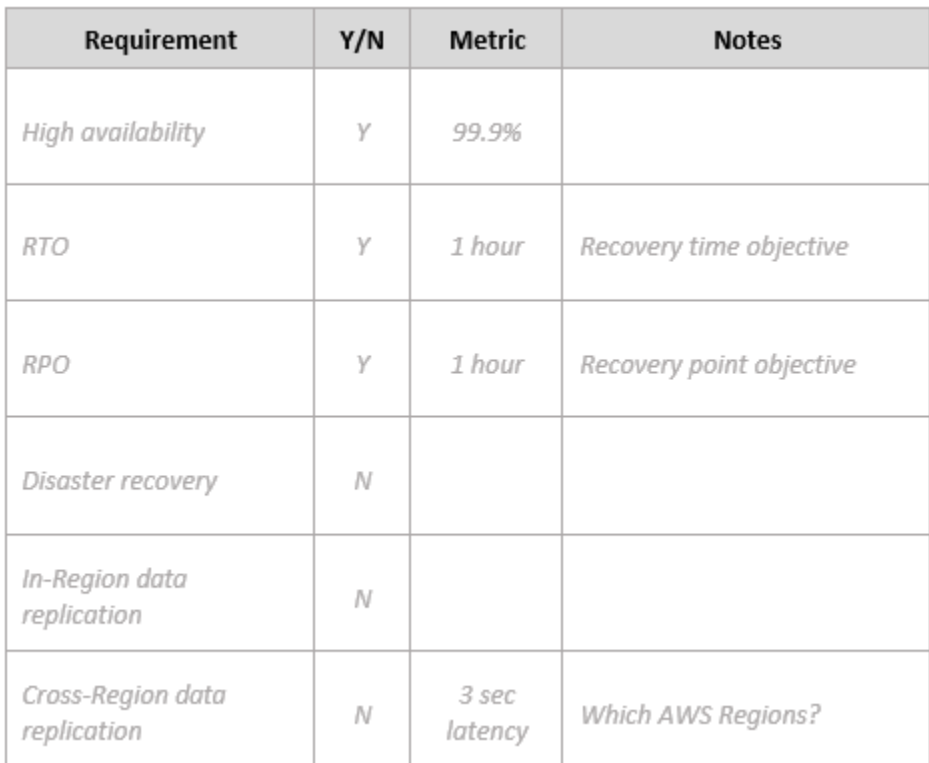

Specify security requirements:

#### AWS Prescriptive Guidance Modeling data with Amazon DynamoDB Access patterns matrix

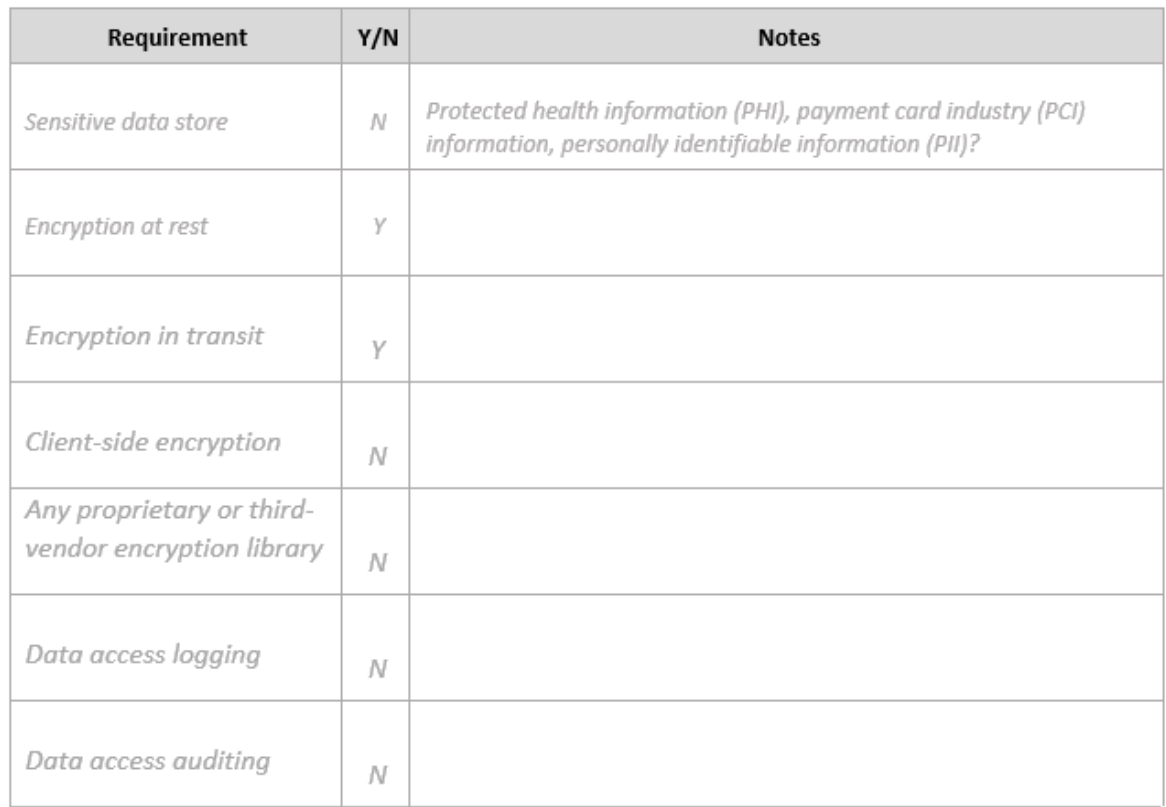

# <span id="page-23-0"></span>Access patterns matrix

Collect and document information about the access patterns for the use case by using the following fields:

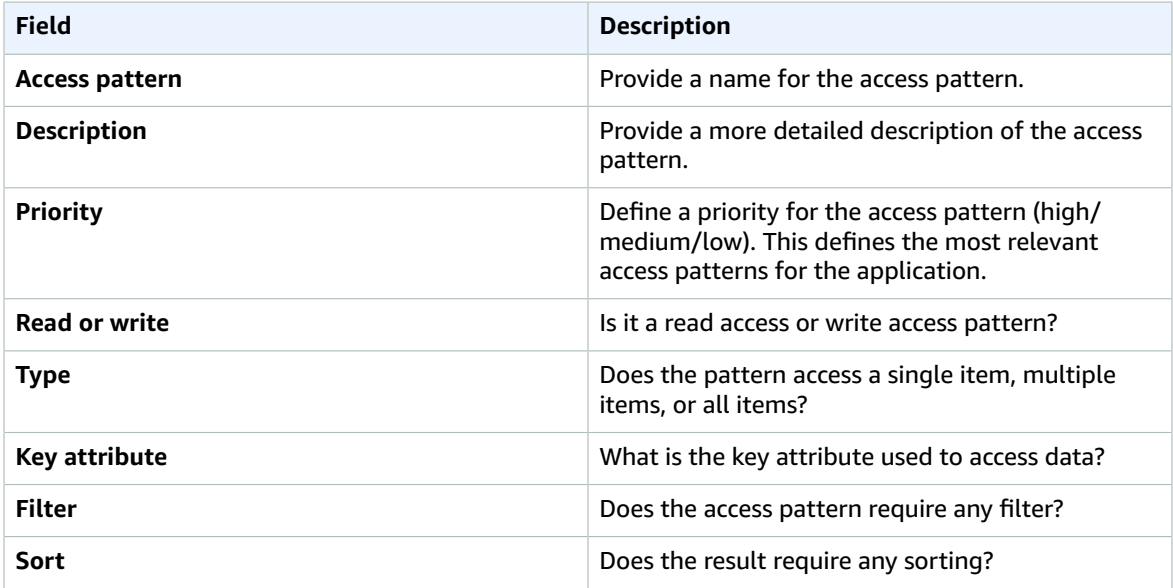

#### AWS Prescriptive Guidance Modeling data with Amazon DynamoDB Access patterns matrix

### Template:

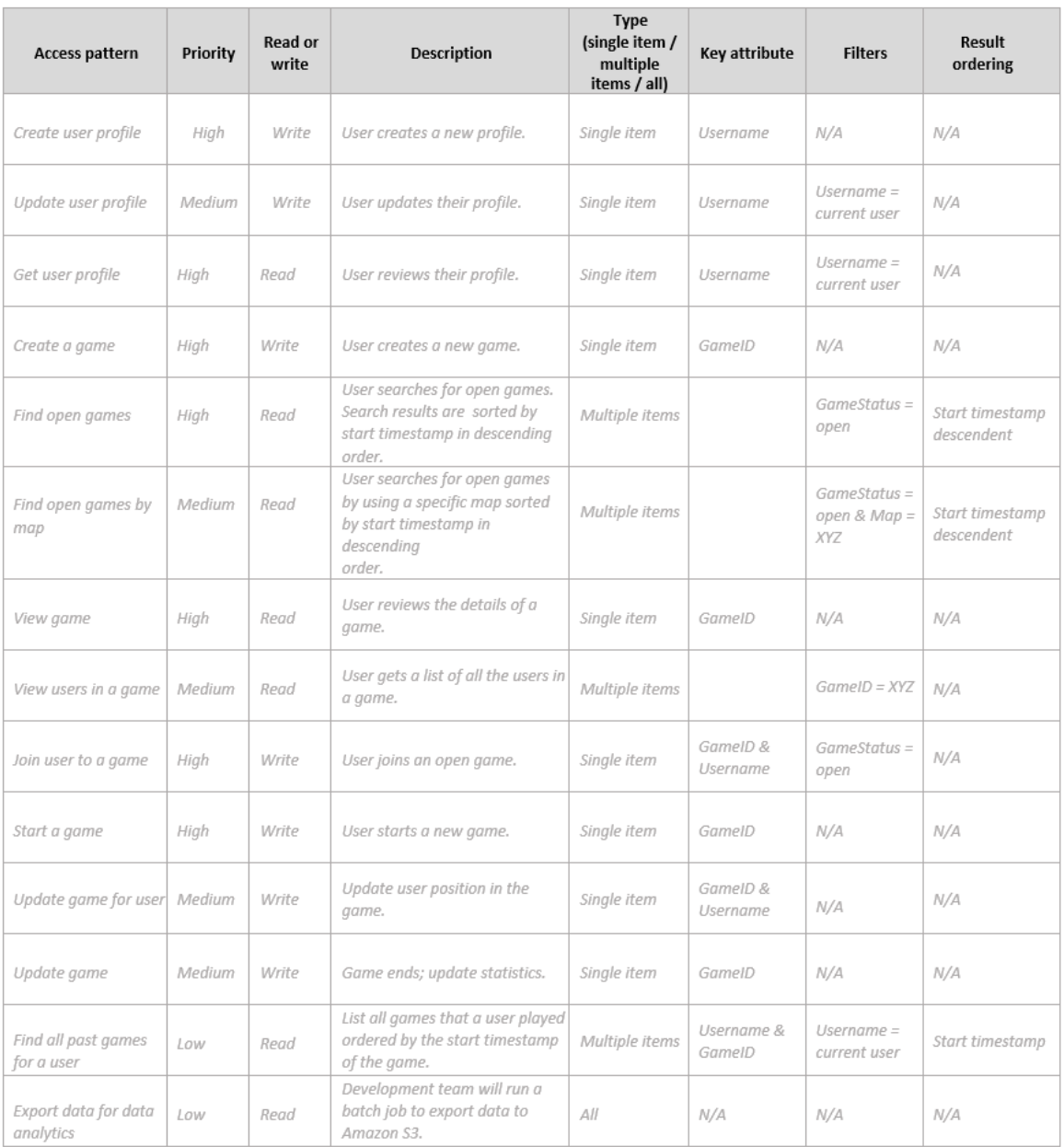

# <span id="page-25-0"></span>Additional resources

#### **More information about DynamoDB**

- [DynamoDB pricing](http://aws.amazon.com/dynamodb/pricing/)
- [DynamoDB documentation](https://docs.aws.amazon.com/dynamodb/)
- NoSQL design for [DynamoDB](https://docs.aws.amazon.com/amazondynamodb/latest/developerguide/bp-general-nosql-design.html)
- Write [sharding](https://docs.aws.amazon.com/amazondynamodb/latest/developerguide/bp-partition-key-sharding.html)
- Local [secondary](https://docs.aws.amazon.com/amazondynamodb/latest/developerguide/LSI.html) indexes (LSIs)
- Global [secondary](https://docs.aws.amazon.com/amazondynamodb/latest/developerguide/GSI.html) indexes (GSIs)
- [Overloading](https://docs.aws.amazon.com/amazondynamodb/latest/developerguide/bp-gsi-overloading.html) GSIs
- GSI [sharding](https://docs.aws.amazon.com/amazondynamodb/latest/developerguide/bp-indexes-gsi-sharding.html)
- Using GSIs to create an [eventually](https://docs.aws.amazon.com/amazondynamodb/latest/developerguide/bp-indexes-gsi-replica.html) consistent replica
- Sparse [indexes](https://docs.aws.amazon.com/amazondynamodb/latest/developerguide/bp-indexes-general-sparse-indexes.html)
- [Materialized](https://docs.aws.amazon.com/amazondynamodb/latest/developerguide/bp-gsi-aggregation.html) aggregation queries
- Time series design [pattern](https://docs.aws.amazon.com/amazondynamodb/latest/developerguide/bp-time-series.html)
- [Adjacency](https://docs.aws.amazon.com/amazondynamodb/latest/developerguide/bp-adjacency-graphs.html) list design pattern
- [On-demand](https://docs.aws.amazon.com/amazondynamodb/latest/developerguide/HowItWorks.ReadWriteCapacityMode.html) and provisioned capacity models
- [DynamoDB auto scaling](https://docs.aws.amazon.com/amazondynamodb/latest/developerguide/AutoScaling.html)
- [DynamoDB](https://docs.aws.amazon.com/amazondynamodb/latest/developerguide/TTL.html) Time to Live (TTL)
- Modeling game player data with [DynamoDB](http://aws.amazon.com/getting-started/projects/data-modeling-gaming-app-with-dynamodb/) (lab)

### **AWS services**

- AWS [CloudFormation](https://docs.aws.amazon.com/AWSCloudFormation/latest/UserGuide/aws-resource-dynamodb-table.html)
- [Amazon](https://docs.aws.amazon.com/AmazonS3/latest/gsg/GetStartedWithS3.html) S3

### **Tools**

- AWS Simple Monthly [Calendar](https://calculator.s3.amazonaws.com/index.html)
- AWS Pricing [Calendar](https://calculator.aws/#/)
- NoSQL [Workbench](https://docs.aws.amazon.com/amazondynamodb/latest/developerguide/workbench.settingup.html) for DynamoDB
- [DynamoDB Local](https://docs.aws.amazon.com/amazondynamodb/latest/developerguide/DynamoDBLocal.html)
- [DynamoDB](https://docs.aws.amazon.com/amazondynamodb/latest/developerguide/GettingStarted.html) and AWS SDKs

### **Best practices**

- Best practices for designing and [architecting](https://docs.aws.amazon.com/amazondynamodb/latest/developerguide/best-practices.html) with DynamoDB (DynamoDB documentation)
- Best practices for using [secondary](https://docs.aws.amazon.com/amazondynamodb/latest/developerguide/bp-indexes.html) indexes (DynamoDB documentation)
- Best practices for storing large items and [attributes](https://docs.aws.amazon.com/amazondynamodb/latest/developerguide/bp-use-s3-too.html) (DynamoDB documentation)
- Choosing the right [DynamoDB](http://aws.amazon.com/blogs/database/choosing-the-right-dynamodb-partition-key/) partition key (AWS Database blog)
- How to design Amazon [DynamoDB](http://aws.amazon.com/blogs/database/how-to-design-amazon-dynamodb-global-secondary-indexes/) global secondary indexes (AWS Database blog)
- What are facets in NoSQL [Workbench](https://medium.com/@synchrophoto/facets-in-nosql-workbench-for-amazon-dynamodb-dadc8267523b) for Amazon DynamoDB (*Medium* website)

### **AWS general resources**

- AWS [Prescriptive](http://aws.amazon.com/prescriptive-guidance/) Guidance
- AWS [documentation](https://docs.aws.amazon.com/)
- AWS general [reference](https://docs.aws.amazon.com/general/latest/gr/)
- AWS [glossary](https://docs.aws.amazon.com/general/latest/gr/glos-chap.html)

# <span id="page-27-0"></span>Document history

The following table describes significant changes to this guide. If you want to be notified about future updates, you can subscribe to an RSS [feed.](https://docs.aws.amazon.com/prescriptive-guidance/latest/dynamodb-data-modeling/dynamodb-data-modeling.rss)

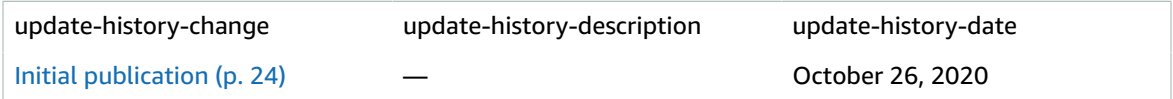